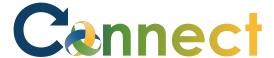

- 1. Select **Me** to display your employee functions
- 2. Click Family and Emergency Contacts

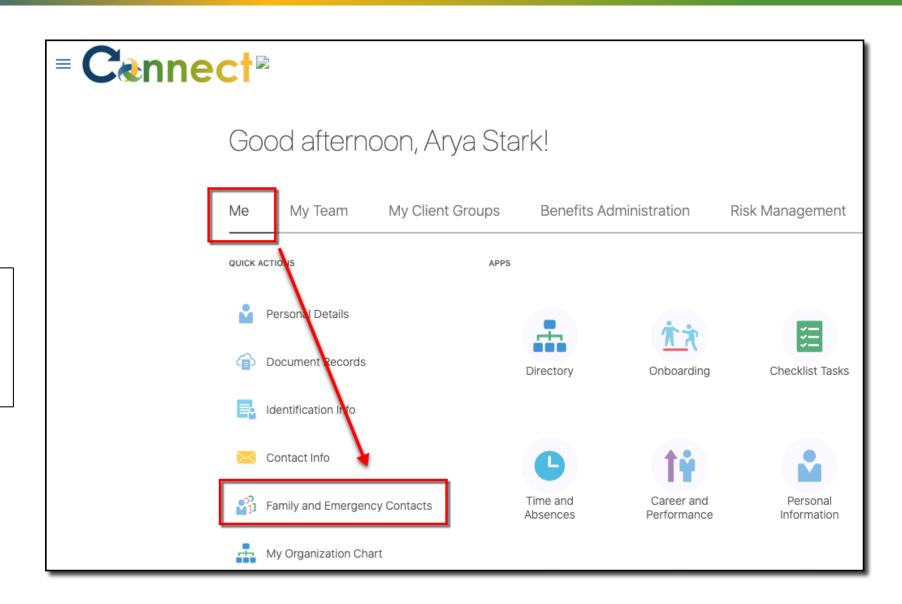

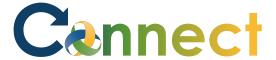

3. Click **Add** 

4. Choose:

Select a Coworker as a Contact or

**Create a New Contact** 

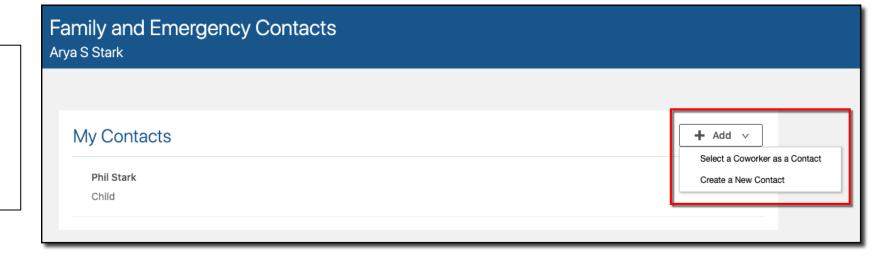

#### Select Coworker as a Contact

5. Enter the Coworker details as it pertains to you

6. Click **Submit** 

| Select a Cowork | er as a Contact                                         |   |                                     | ַ ַ | Sub <u>m</u> it |
|-----------------|---------------------------------------------------------|---|-------------------------------------|-----|-----------------|
|                 | Search Coworker                                         |   |                                     |     |                 |
|                 | *What's the start date of this relationship?            | Ü | *Relationship Contact               | V   |                 |
|                 | *Search for a coworker to add as a contact  Jana Baylis | ~ | This person is an emergency contact |     |                 |
|                 | Comments                                                |   |                                     |     |                 |

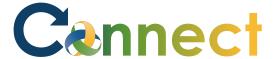

#### Create a New Contact

7. Enter the contact's **Basic Information** 

| New Contact |                                              |    |                                     |  |  |
|-------------|----------------------------------------------|----|-------------------------------------|--|--|
|             |                                              |    |                                     |  |  |
| Е           | Basic Information                            |    |                                     |  |  |
|             | Prefix                                       |    | Middle Name                         |  |  |
|             | *Last Name                                   |    | Suffix                              |  |  |
|             | Stark                                        |    | Surfix                              |  |  |
|             | *First Name                                  |    | Preferred Name                      |  |  |
|             | Bob                                          |    |                                     |  |  |
|             | *Relationship                                |    | Sex                                 |  |  |
|             | Spouse                                       | ~  | Select a value                      |  |  |
|             | *What's the start date of this relationship? |    | Date of Birth                       |  |  |
|             | 10/22/2020                                   | 10 | m/d/yyyy                            |  |  |
|             |                                              |    | This person is an emergency contact |  |  |

#### Create a New Contact

8. Enter the contact's **communication** and **address** information

**Note:** Additional fields will become available once you select the various phone and email types

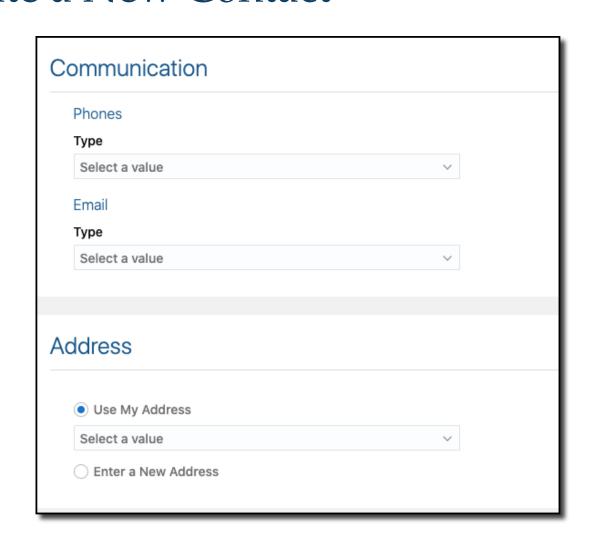

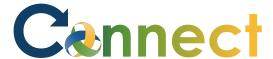

#### Create a New Contact

9. After entering the contact's information, click **Submit** 

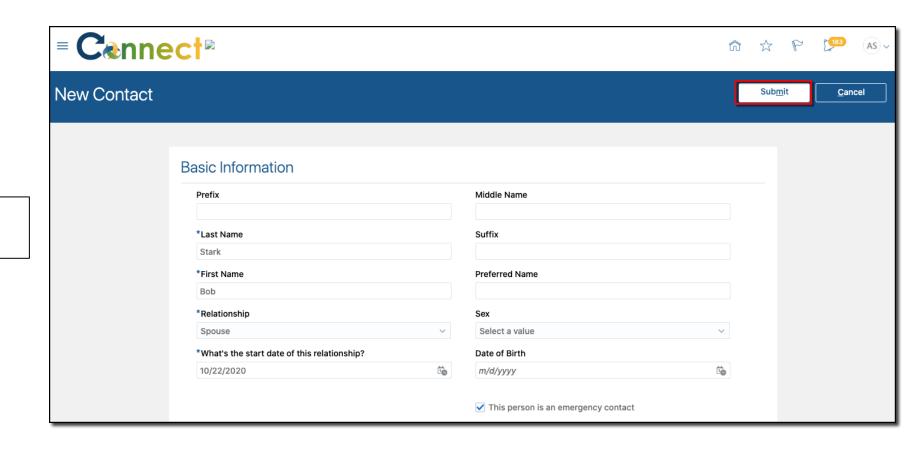

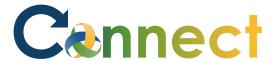

10. Upon completion, your contacts will be displayed on the **Family and Emergency Contacts** page.

**End of Procedure** 

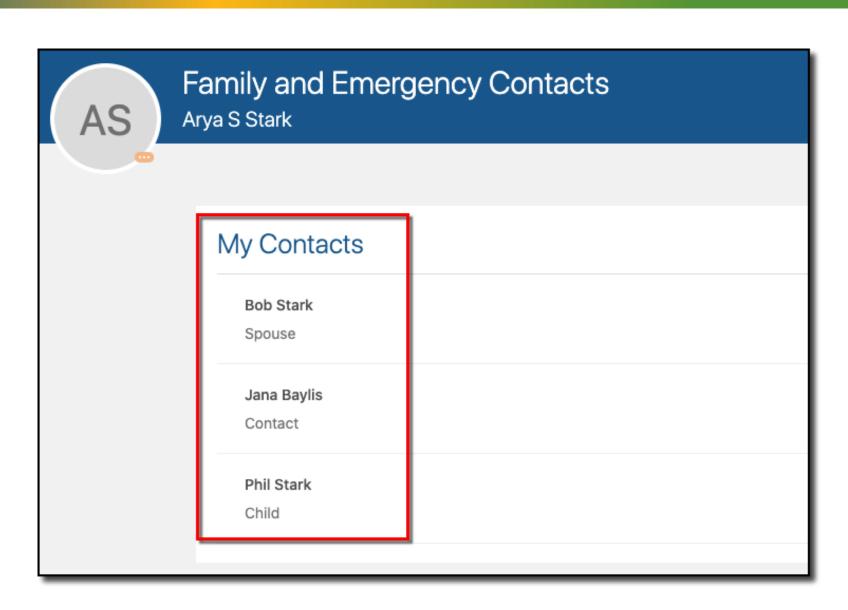